# **Election Inspector Training Points Booklet**

*Suggested points for Trainers to include in election inspector training*

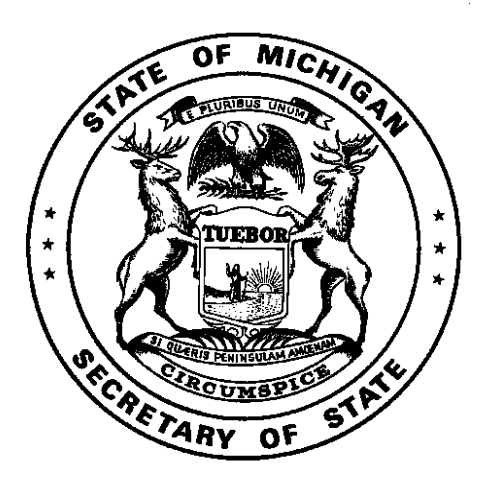

Michigan Department of State Bureau of Elections

November 2015

# *Training Points – Opening and Closing the Polls*

### **Opening the Polls**

- Swearin all election inspectors
- Sign oaths
- Complete Election Inspector's Preparation **Certificate**
- Prepare tabulator
- Prepare e‐Pollbook
- Prepare AutoMARK
- All postings must be hung and visible
- Display a flag inside or outside
- Clear and barrier free layout
- Announce 7 a.m. opening

### **Closing the Polls**

- Announce the 8 p.m. close
- Doors remain unlocked throughout the process
- Compute results
- Complete paperwork
- Seal and pack up supplies

### **Special Points of Interest:**

- *Use the resources provided*
- *Open @ 7 a.m.*
- *Majority of the board but no lessthan 3 inspectors must be in the precinct at all times*
- *Work in pairs –of opposite party preferences*
- *Close @ 8 p.m. – all votersin line may vote*
- *Keep building open to observers*

- Managing Your Precinct on Election Day Election Inspectors' Procedure Manual
- **•** Training Workbook for Election Inspector Training Coordinators
- Election Inspectors'Guide to Precinct Count Voting Equipment
- **AutoMARK Election Inspector Guide**
- **•** Electronic Pollbook Election Inspector's User Manual

# *Training Points – Processing Voters/Voter ID*

### **Procedure Overview**

- 1. Voter completes Application to Vote
- 2. Check voter ID/sign affidavit and locate voter in e‐Pollbook
- 3. Verify voter eligibility and process voter in e‐Pollbook
- 4. Initial Application to Vote
- 5. Assign ballot, enter number and voter
	- number on Application to Vote

### **Station 1: Applications to Vote/Greeter**

- Stop and Greet Voter
- Enter date and precinct number on Application to Vote
- Have voter complete Application to Vote with current address
- Assist voters who are not in correct precinct
- Direct voters to Station 2

### **Station 2: The e‐Pollbook**

- Verify name & photo with voter ID (may be completed at Station 1) or have sign affidavit
- Look the voter up in the e-Pollbook
- Verify eligibility
- Direct voterto Help Desk if necessary
- Process voter in e‐Pollbook
- Initial Application to Vote
- Record ballot number and voter number on Application to Vote
- Direct voter to Station 4

### **Station 3: The Help Desk**

- Solve registration issues with resources provided
- Find out why voter is not in the e-Pollbook, follow instructions provided
- Assist e-Pollbook Inspector with provisional ballots

### **Station 4: The Ballots & Voting Booths**

- Place ballots in secrecy sleeve
- Place Application to Vote in pocket on secrecy sleeve
- Give voter the ballot when a booth opens
- Provide voter with instructions
- Check voting booths for campaign material

### **Special Points of Interest:**

- *Provisional ballots are available to voters not in the e‐Pollbook or QVF Precinct List*
- *Voter'ssignature does not have to be full name*
- *Keep stations moving, utilize the Help Desk*
- *Offer assistance to every voter at every station*

### **DeterminingWhy a Voter is Not in the e‐Pollbook**

- 1. Check Other Tab
- 2. Ask voter for ID
- 3. Verify address is in precinct
- 4. Ask if registered under different name
- 5. Ask when the voter registered
- 6. If still unable to locate, call Clerk

### **Special Points of Interest:**

- *Minor children are allowed in the booth with a parent*
- *Votersshould not have a ballot unless there is an open booth*
- *Maintain ballotsecrecy at all times*
- 6. Using secrecy sleeve give the voter his/her ballot when booth is available
- 7. Voter votes ballot
- 8. Verify ballot number, remove stub and collect Application to Vote
- 9. Voter inserts ballot into tabulator
- 10. Voter returns secrecy sleeve

### **Station 5: The Tabulator**

- Keep finished voters in line and 10 feet from tabulator
- Verify ballot number on Application to Vote with ballot
- Remove stub and instruct voter to insert ballot into the tabulator
- Place Application to Vote in binder or spindle
- Seal provisional envelope ballots (folded and in provisional secrecy sleeve) in the Provisional Ballot Form envelope and then into the larger provisional ballot storage envelope. DO NOT TABULATE!

### **Special Points of Interest:**

- *Voter must put his/her own ballot in the tabulator*
- *Maintain ballotsecrecy at all times*
- Collect secrecy sleeves and give "I Voted" stickers (if applicable)
- Explain why tabulatorrejects a ballot (use scripts). Direct voter to Station 2 if they require a new ballot
- Do not allow voter to leave with their ballot or ballot stub
- Two inspectors of different party affiliation, may open tabulator occasionally to make sure ballots aren't backing up

### **State ID Requirements**

- All voters must be asked to show ID
- If no ID, voter must sign Affidavit of Voter not in Possession of Picture ID
- If refuse to show ID or sign affidavit, do not issue ballot
- Check ID to verify identity of the voter and that name matches Application to Vote

### **Acceptable forms of picture ID**

- Michigan driver's license or Michigan personal ID card
- Current driver's license or personal ID card issued by another state
- Current federal or state government-issued picture ID
- Current US passport
- Current student ID with picture from a high school or an accredited institution of higher education
- Current military ID card with picture
- Current tribal ID card with picture

## *Resources*

- Managing Your Precinct on Election Day Election Inspectors' Procedure Manual
- Electronic Pollbook Election Inspector's User Manual
- Training Workbook for Election Inspector Training Coordinators
- Implementing Michigan's Voter Identification Requirement
- Picture Identification in the Polls: Questions and Answers
- Picture Identification at the Polls Flow Charts
- Procedure for Handling Optical Scan Ballots Rejected in the Polls
- Election Day Management Videos (MiBOE YouTube Channel)

### **Special Points of Interest:**

- *If Picture ID leaves votersidentity in question – issue an envelope ballot*
- *For a voter marked ID or Mustshow ID before voting, follow special proceduresfor voter that must meetthe federal ID requirement*

# *Training Points – Campaigning at Polls/Exit Pollsters*

### **Campaigning**

- 100 ft. from any outside entrance used by voters
- Activities considered campaigning:
	- · Encouraging voters to vote for a candidate or issue
	- · Distributing campaign materials
	- · Soliciting petition signatures
	- · Requesting donations, selling tickets, etc.
- Voters cannot wear campaign materials (buttons, t‐shirts, etc.)
- Voters may bring concealed "slate cards"into the booth
- Check booths throughout the day for campaign material
- Bumper stickers on parked vehicles are allowed within 100 ft. while a voter is voting

### **Exit Pollsters**

- Exit Pollsters survey electors **after**they vote
- Restrictions:
	- · 20 ft. outside any entrance
	- · Must not enter building
	- · Must not question anyone entering the building

### **Special points of interest:**

- *Campaign materialsinclude write‐in stickers*
- *If a citizen persistsin violating these*   $r$ *estrictions, contact the Clerk or, if necessary, local law enforcement*
- *Candidatesshould not be in the precinct during voting hours other than to vote*

### **Special points of interest:**

*If a citizen persistsin violating these*  $r$ *estrictions, contact the Clerk or, if necessary, local law enforcement*

- Managing Your Precinct on Election Day Election Inspectors' Procedure Manual
- Training Workbook for Election Inspector Training Coordinators
- Election Day Management Videos (MiBOE YouTube Channel)

# *Training Points – Challengers and Poll Watchers*

### **Poll Watchers**

- Any person interested in observing
- Does not have to be registered to vote
- Cannot challenge
- May not be behind pollworkertables
- Must be in "public area"
- May view pollbook at chairperson's discretion

#### **Challengers**

- Appointed by political parties
- Two allowed per party, only one challenger per party has authority to challenge – must declare an authority change
- May challenge a voter's right to vote
- May challenge inspectors if proper procedure is not followed
- Must carry credentials issued by party
- May be expelled for being disorderly
- May be behind the pollworkertables
- Must be registered to vote in Michigan
- May use a cell phone, iPad®, laptop or other electronic device in polling place.
- May view pollbook

#### **Challenge Procedure**

- Challenge must be to chairperson
- Chairperson procedure:
	- 1. Administer oath
	- 2. Question voter on eligibility
	- 3. Prepare challenged ballot if eligible
- 4. Record challenge in paper pollbook

 $-5$ . Process as usual  $-$ 

### **Special Points of Interest:**

- *Neither are allowed to touch materials used by inspectors*
- *Neither can campaign*
- *May be in precinct before and after polls open/close*
- *Neither are allowed to talk to or approach voters*
- *Neither are allowed to display signs or name of organization*
- *Neither are allowed to pass out literature*
- *The voter may not vote if refusesto follow challenge procedure*
- *Proper challenge is based on reliable eligibility information found before polls open*
- *Candidatesshould not be in the precinct during voting hours other than to vote*

#### **Preparing Challenged Ballots**

- 1. Write ballot number on ballot in pencil
- 2. Conceal number with Post‐it tape
- 3. Process as usual

- *Resources*
- Managing Your Precinct on Election Day Election Inspectors' Procedure Manual
- The Appointment, Rights and Duties of Election Challengers and Poll Watchers
- The Challenge Process: Questions and Answers
- Training Workbook for Election Inspector Training Coordinators
- Election Day Management Videos (MiBOE YouTube Channel)

## *Training Points – Assisting Voters/Spoiled Ballots/Exposed Ballots*

## **AssistingVoters**

### **AutoMARK**

- Allows ballot secrecy and independent assistance in marking ballot
- Guide voter to AutoMARK
- Explain AutoMark is a ballot marker, not a tabulator
- Voter takes ballot to tabulator when finished

**Special Pointsof Interest:**

 *Allstations should offer instructions or assistance toevery voter*

### **AdditionalAssistanceProcedure**

- If voter prefers personal assistance, two inspectors with different political affiliation shall assist
- A blind, disabled or voter unable to read or write may be assisted by someone else, but that person cannot be:
	- · Voter's employer
	- · Officer or agent of employer
	- · Officer or agent of a union voter belongs to
- Voter must be asked:
	- · "Are you requesting assistance by reason of blindness, disability or inability to read or write?"
- Assistant must be asked:
	- · "Are you the voter's employer, or agent ofthat employer or officer or agent of a union to which the voter belongs?"
- Record assistance in Remarks

### **Spoiled Ballots**

- Ballots marked in error
- Procedure:
	- 1. Write SPOILED on ballot and removes stub
	- 2. Place ballot in spoiled envelope
	- 3. Spoil old ballot in e-Pollbook
	- 4. Issue new ballot in e-Pollbook

### 5. Draw line through old ballot number on Application to Vote and write new number above

6. Process as usual

### **Exposed Ballots**

- Ballot deliberately shown to another person (exception for minor children)
- Must not be tabulated
- Write REJECTED FOR EXPOSURE on ballot
- Reject ballot in e-Pollbook
- Put ballot in a rejected ballot envelope (create as necessary)
- A new ballot **cannot** be issued

## *Resources*

- Managing Your Precinct on Election Day Election Inspectors' Procedure Manual
- Training Workbook for Election Inspector Training Coordinators
- Providing Assistance to Voters with Disabilities

### **Special Points of Interest:**

 *Spoiled ballots need secrecy maintained too!*

## *Training Points – Voters Who Have Moved*

### **Move within Jurisdiction**

- Remains eligible to vote and may only vote in last registered precinct
- Must complete Election Day Change of Address Notice
- Process as usual

### **Move outside Jurisdiction**

- Eligible to vote in last registered precinct if move was within 60 days of the election
- Must complete a Cancellation Authorization
- Process as usual
- If move more than 60 days prior, voter is ineligible to vote.

### **Special Points of Interest:**

- *Don't offer eligibility information,make the voter provide accurate information*
- *Be ready with voter'sinformation when calling Clerk*

- Managing Your Precinct on Election Day Election Inspectors' Procedure Manual
- Training Workbook for Election Inspector Training Coordinators

# *Training Points – Missing Registration*

### **Voter not listed in e‐Pollbook**

- Process:
	- 1. Check "Other"tab
	- 2. Ask voter for ID
	- 3. Verify address is in precinct
	- 4. Ask if registered under different name
	- 5. Ask when the voter registered
	- 6. If still unable to locate, call Clerk

## **Special Points of Interest:**

- *Provisional ballots are available to voters not in the e‐Pollbook or QVF Precinct List*
- *Close of registration is always 30 days prior to an election*
- *Verify the voter is in the correct pct; voter must reside in the precinctthe ballot is cast*

### **Provisional Ballots**

### **Basics**

- Only issue with Clerk's authorization unless unreachable
- Use Provisional Ballot Form
- Have voter complete the affidavit& registration form
- Election Inspector completes the review checklist
- If Yes to question 4, ballot goes in tabulator (Affidavit ballot)
- If No to question 4, fold ballot & place in a provisional ballot secrecy sleeve DO NOT TABULATE!
- Prepare both the ProvisionalAffidavit and Provisional Envelope ballots as "challenged" ballots
- Envelope ballot is sealed in the Provisional Ballot Form envelope after voted
- Voter receives Notice to Provisional Voter
- All Provisional Ballot Form envelopes go in provisional storage envelope

### **Other Envelope ballots:**

Other Envelope Ballots should be issued in the Provisional Ballot Form envelope without completing the above steps if:

- The voter is marked Must show ID before Voting or ID in the EPB or Precinct List and is unable to satisfy the Federal ID requirement
- The voter's photo ID does not confirm their identity

### Simply:

- Have the voter vote the ballot
- Record the voter name& number in the appropriate box
- Check the reason for issuing the Envelope ballot
- Sealthe Provisional Ballot Form envelope

### $\bullet$ *Resources*

- Managing Your Precinct on Election Day Election Inspectors' Procedure Manual
- Training Workbook for Election Inspector Training Coordinators
- Provisional Ballot Form
- Election Day Management Videos (MiBOE YouTube Channel)

# *Training Points – Processing Absentees*

### **Procedure:**

- 1. Determine the legality of the ballot
	- a. Verify Signature with application
	- b. Verify registration
- 2. If illegal, write "REJECTEDAS ILLEGAL" on the envelope, do not open. Record a Remark.
- 3. Remove the ballot from the envelope.
- 4. Verify the serial number with the ballot number issued.
- 5. Enter the voter and ballot number into the e‐ Pollbook or Traditional Poll Book (note AV if using the Traditional Poll Book)
- 6. Complete the AV application to vote.
- 7. Remove the ballot stub and secure the ballot until several absentee ballots have been processed.
- 8. Feed the ballot(s) into the tabulator.

### **Handling Ballot Error Messages:**

Absentees rejected by tabulator must be inspected. The following ballot types must be duplicated:

- 1. Properly voted ballots the tabulator won't read
- 2. False "overvote" created by ballot correction
- 3. False "overvote" created by invalid write‐in
- 4. Blank ballot which contains valid votes
- 5. False "crossover" vote created by ballot correction
- 6. False "crossover" vote created by invalid write‐in

### **Duplication Procedure**

Ballots (including FWABS and electronic MOVE ballots) should be duplicated after the polls close by two inspectors of different political parties.

Process:

- · Write "Dup 1" on an unused ballot (not the stub)
- · Write "Orig 1" on the voted ballot
- $\cdot$  Following validity standards, use the reader/checker method to copy the valid votes onto Dup 1
- · Marks must be in target area and consistentto count
- · Place Dup 1 in tabulator
- · Place Orig 1 in Original Ballot Envelope
- $\cdot$  Repeat as necessary, using the next sequential number (2, 3, etc.)

## *Resources*

- Managing Your Precinct on Election Day Election Inspectors' Procedure Manual
- **•** Training Workbook for Election Inspector Training Coordinators
- Determining the Validity of Optical Scan Ballot Markings

### **Special points of interest:**

- *Secrecy of the ballot and anonymity of the voter must be maintained*
- *Process absentee ballotsin multiples*
- *Work in groups of two*
- *If a ballot number does not match or the stub is missing, prepare the ballot as a challenged ballot*
- *Do not open an absentee ballotif the voter does not appear on the registration list*

# *Training Points – Write-In Candidates*

### **Overview**

- Only votes cast for write‐in candidates who have submitted a Declaration of Intent may be counted
- $\bullet$  A Declaration of Intent must be filed by 4 p.m. on the 2<sup>nd</sup> Friday before election
- Clerk provides a list of valid write‐ins
- Elections inspectors may not provide write‐in candidate names to voters

### **Recording Write‐Ins**

- Use paper pollbook Declared Write-In Tally of Votes sheet
- Only candidates on valid list should be recorded
- Record valid candidates exactly as cast using the tally system Example: Robert Smith IIII III
	- Bob Smith III
- Total each line and record

### **Special Points of Interest:**

- *Precinct delegates may complete a Declaration of Intent at the precinct*
- *Informing votersthat write‐in candidates have filed could be misconstrued as campaigning unless specifically asked*
- *If asked, direct votersto call the Clerk for names of valid write‐ins*

### **Other**

- Declaration of Intent is *waived* if a candidate dies or is disqualified after 4:00 pm the second Friday before the election
- In the above scenario, tally all write-in candidates for that office

- Managing Your Precinct on Election Day Election Inspectors' Procedure Manual
- Training Workbook for Election Inspector Training Coordinators

# *Training Points – Recountability & Receiving Boards*

### **Recountability**

- Ballot bag properly sealed
- Seal number recorded properly
- Physical ballot count matches pollbook; any imbalance is recorded with explanations in the Remarks

### **Properly Sealed Ballot Container**

- Does the container open?
- Is the seal secure?
- Is the ballot container certificate in place with the correct seal number written on it?

#### **Receiving Board Priorities**

- Verify the pollbook& statement of votes are not sealed in the ballot bag
- Confirm container was properly sealed
- Confirm seal number was properly recorded
- Number of voters in pollbook equals number of ballots tabulated

### **Correcting Mistakes**

- Election inspectors should correct
- Remark in the pollbook
- Signed by election inspectors & receiving board members

#### **Special points of interest:**

- *Deputy Clerks, if eligible to be an election inspector,may serve on the Receiving Board*
- *Election Inspectorsthatserved throughout the day may serve on the Receiving Board*

- **•** Training Workbook for Election Inspector Training Coordinators
- Receiving Board Guide